# **Instructions for Accessing Test Material Shipment Tracking and RAMIS Information**

Districts are able to access test material shipment tracking and RAMIS information in TIDE. Please follow the instructions in the TIDE section below to access files.

- **Section A** is relevant to all districts receiving any secure, hard-copy assessment materials.
- **Section B** is only relevant **only** to districts that contract with RAMIS for barcode scanning services.

### **RAMIS Scanner Districts Only**

For districts who have contracted with RAMIS to use scanners for tracking of secure, hard-copy assessment materials, there will be a transition in process beginning with the winter 2016 EOC materials shipment. Districts using RAMIS barcode scanners will be required to retrieve files from TIDE and transmit them directly to the RAMIS vendor.

## **TIDE**

### **Section A: Accessing Paper-Pencil Test Material Shipment and Tracking information**

**1)** Log into TIDE and, under Preparing for Testing, select the Orders dropdown button. From the dropdown options, select Order History.

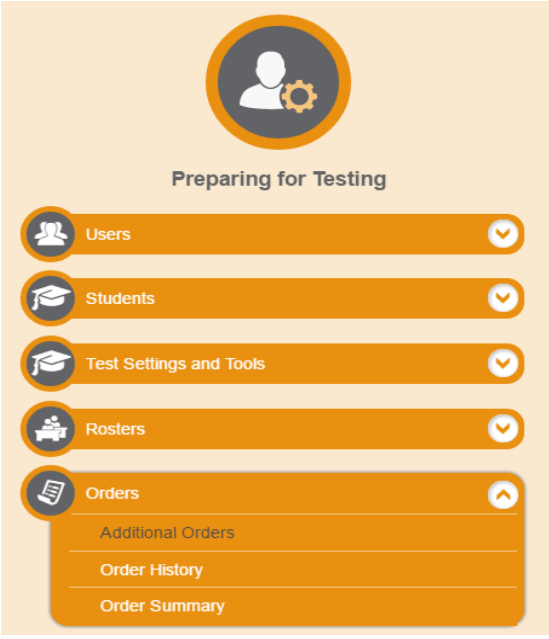

**2)** On the Order History page, click the icon in the Tracking column to pull up Track Shipment information.

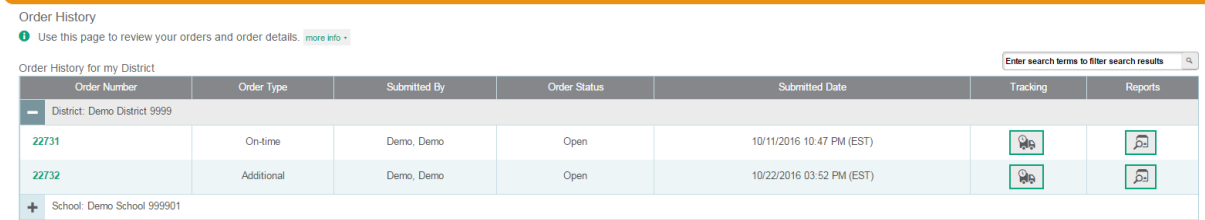

Districts will be able to see shipment tracking reports, packing lists, security checklists, and RAMIS files.

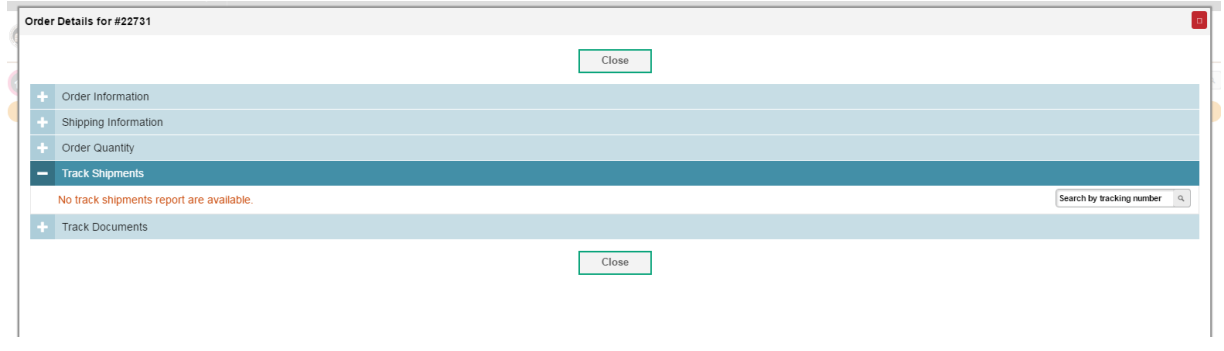

## **Section B: RAMIS—Uploading files**

- **1.** Go to URL: <http://www.dontcount.com/>
- **2.** Login with your RAMIS user name and password.
- **3.** Click on the testing phase you are going to work with.

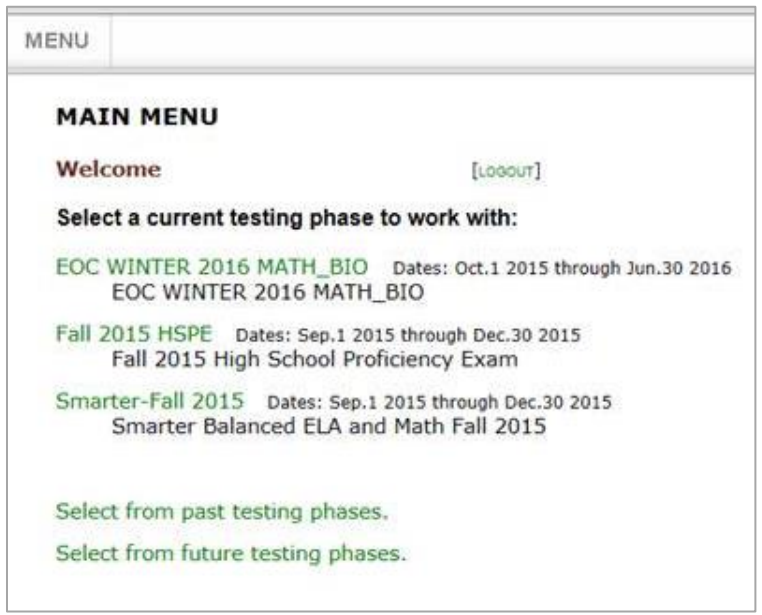

**4.** Click on the "Load New Publisher Data" seen highlighted in screen shot below

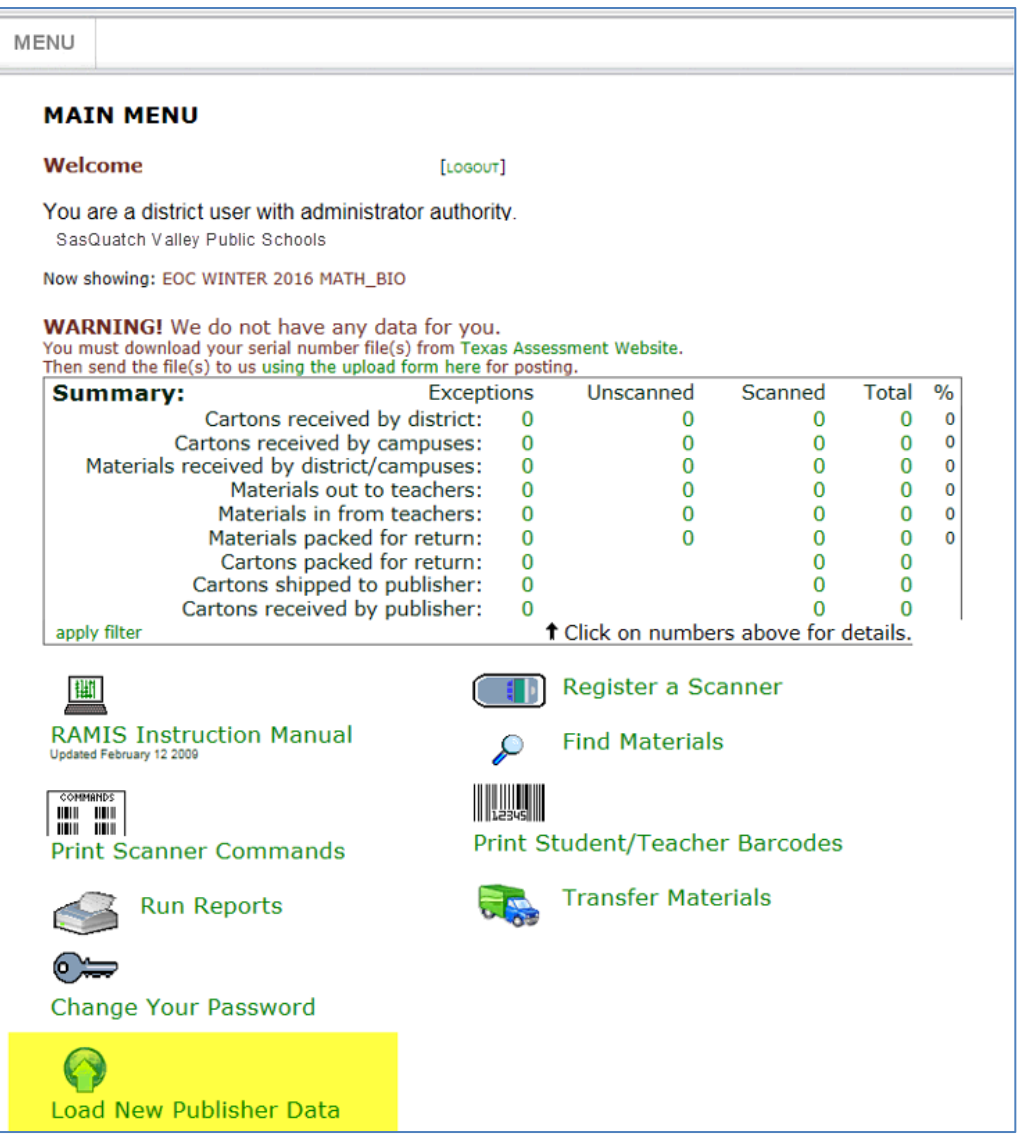

- **5.** Click "Browse", highlighted in screen shot below. Select a location on your computer where you are loading the file from.
- **6.** Select the Testing Phase by using the drop down arrow and selecting the appropriate one.
- **7.** If the phase is not listed, enter manual description in the next box.
- **8.** Click "Upload".

Accessing Test Material Shipment Tracking and RAMIS Information

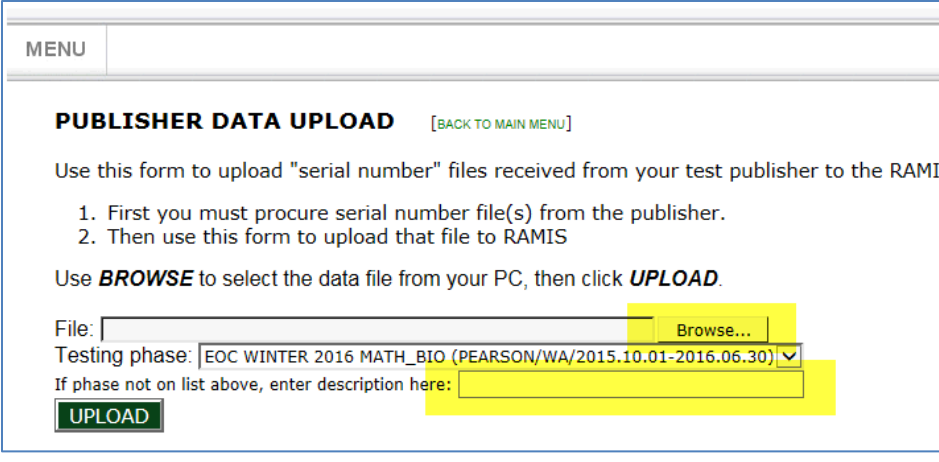

- **9.** Once you submit the file, Data Collection Partners (DCP) will be notified.
- **10.** DCP will upload the file.
- **11.** Districts will then be able to beginning scanning their materials.